#### How to Read Your Degree Audit

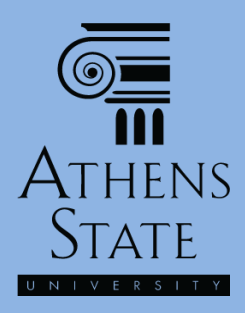

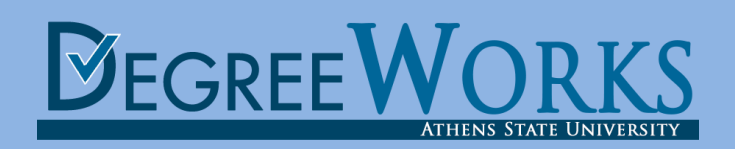

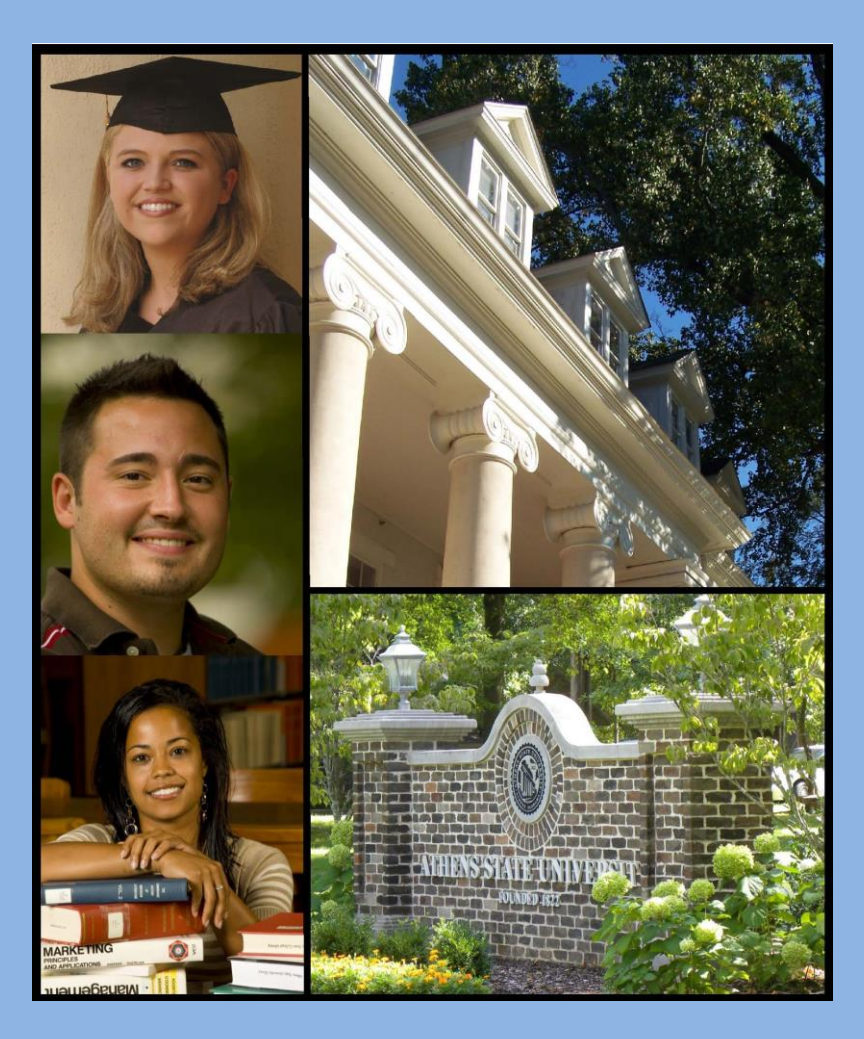

## **Topics**

- Main Sections of the Degree Audit: The Student View Worksheet and "Blocks"
- The Degree Block
- Features of a Typical Block
- Other Sections of the Audit
- **An Important Note**

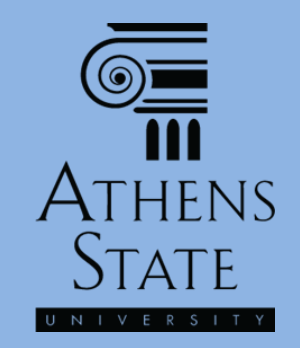

#### Degree Works

**A**THENS

 $\bar{\odot}$ 

*Remember that* 

Fall 2014 Hours Required: 124 **Hours Applied: 91** 

hours.

t be taken at Athens State.

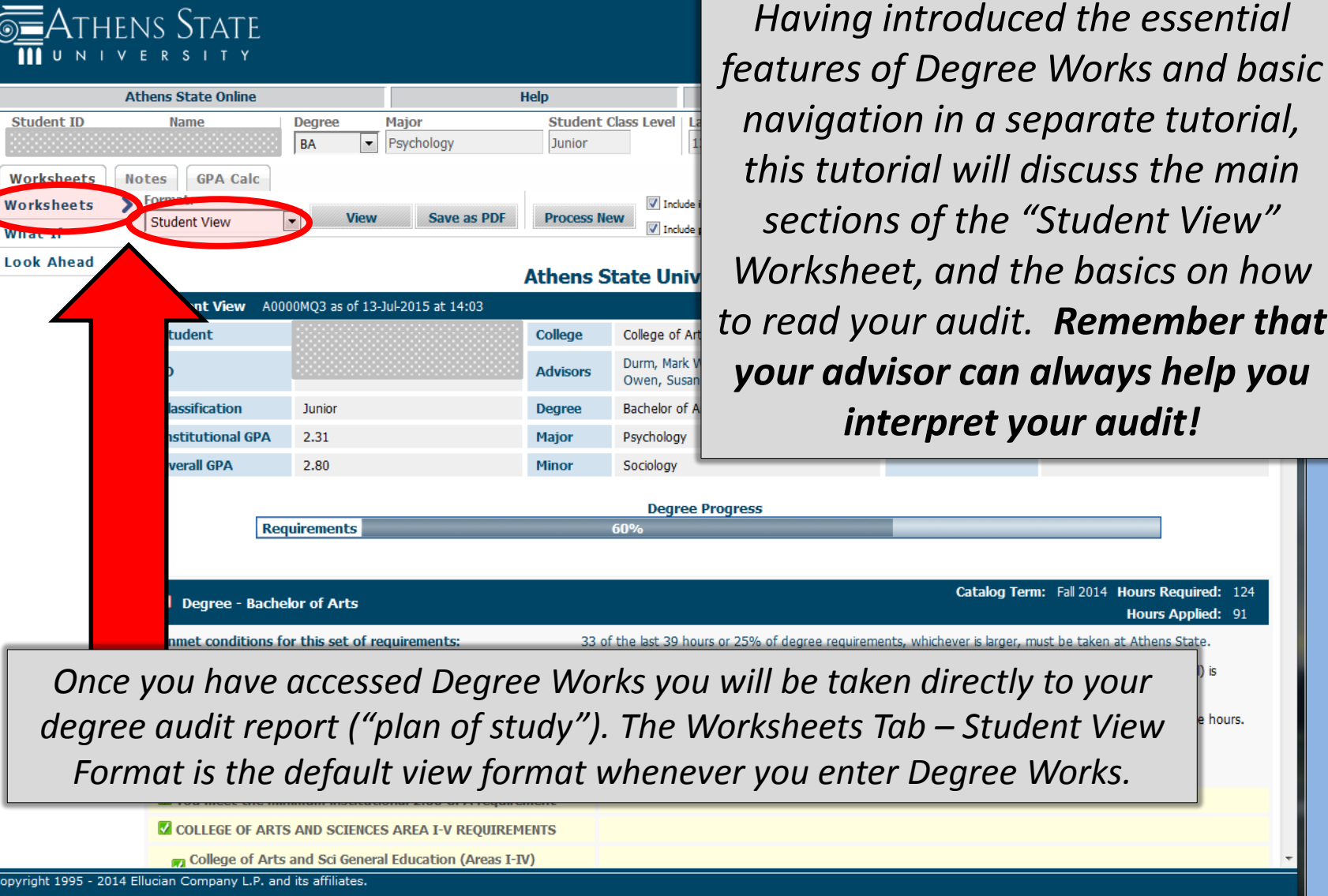

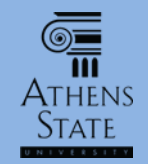

#### "Blocks"

hours.

Catalog Term: Fall 2014 Hours Required: 41

3

 $\overline{3}$ 

**Hours Applied: 44** 

Fall 2014

**Fall 2014** 

GPA: 3.07

R.

 $B$ 

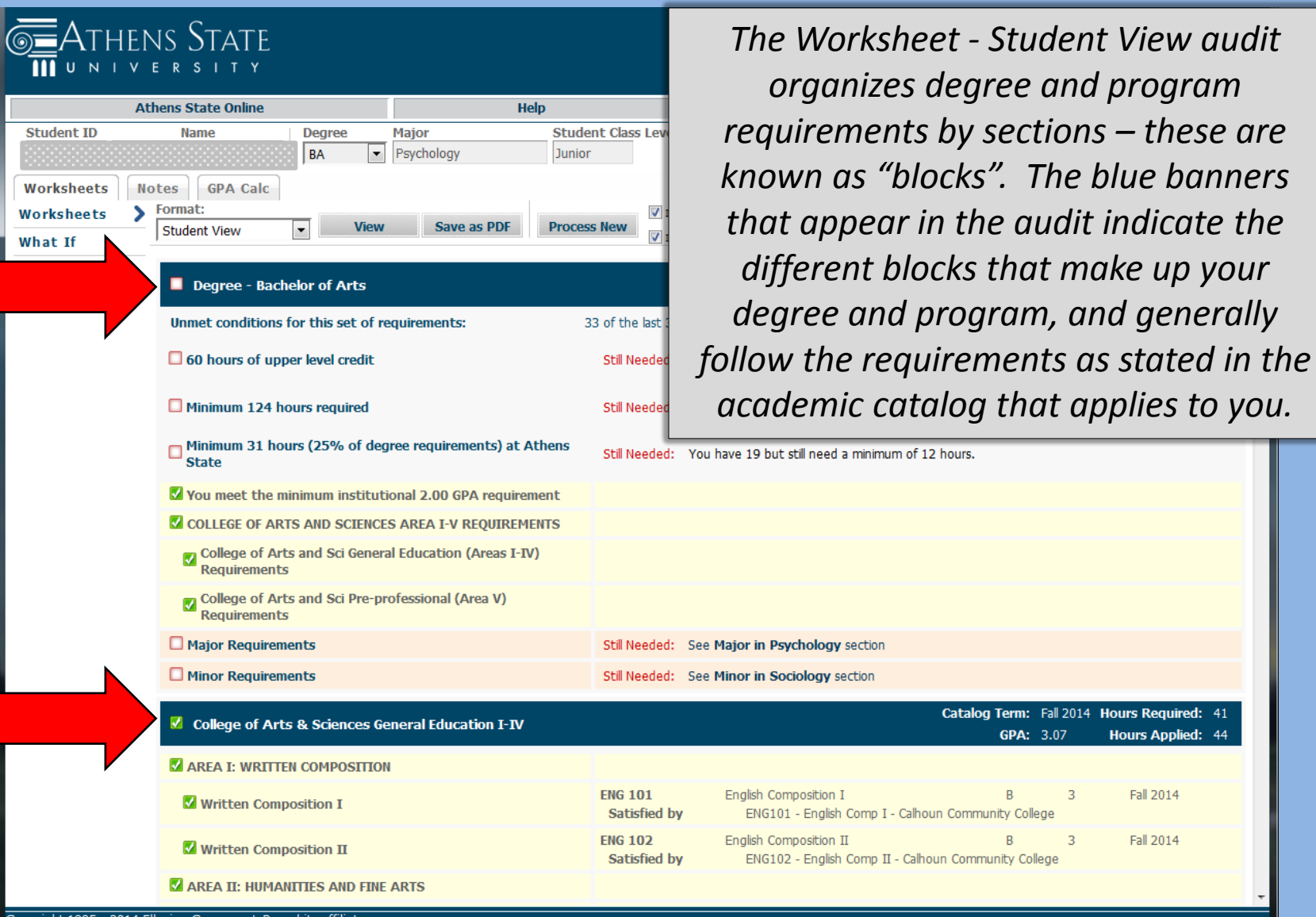

· 2014 Ellucian Cor

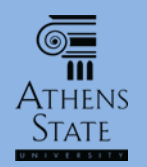

# Blocks That Appear in Audits

- The audits for degree-seeking students will contain these blocks:
	- **Degree** (BA, BS, or BSED)
	- **General Education (Areas I-IV)**
	- **Pre-Professional (Area V)**
	- **Major(s)** 
		- $\circ$  Multiple majors will appear in a single audit if under the same degree, i.e., if both are BS programs.
	- **Minor(s)**
		- $\circ$  If your program requires a minor, or if you have declared an optional minor (or multiple minors), the minor block(s) will appear in the audit

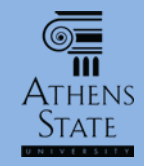

## "Missing Blocks"

*If you see a message similar to the one below in your audit, it means that your program requires a minor, but one is not declared in your official academic record. You should discuss minor options with your advisor, but you must declare the minor officially through the Office of Student Records using the Change of Major/Minor form.*

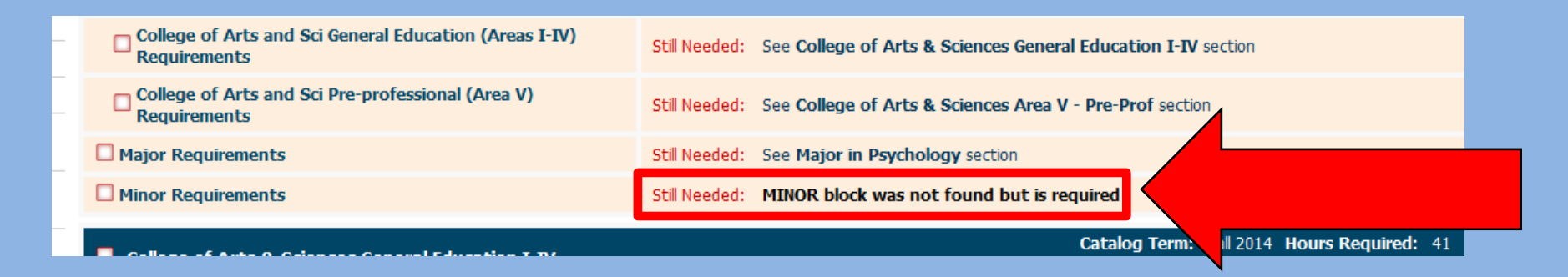

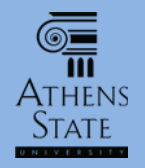

- Blocks that are program-specific and that may only appear in certain audits include:
	- TEP (Teacher Education Program) appears if your program is a College of Education or College of Arts and Sciences program that leads to teaching licensure/certification
	- **Professional Studies appears if your program is a College of** Education program that leads to teaching licensure/certification
	- Other Professional Credit appears for College of Business Management of Technology programs only

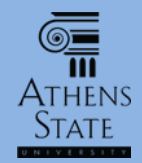

# Audit Legend and Disclaimer

*The Legend at the bottom of the audit tells you what the various icons, symbols, and color-coding indicate. The Disclaimer also notifies users that the audit does not represent an official transcript or academic record.*

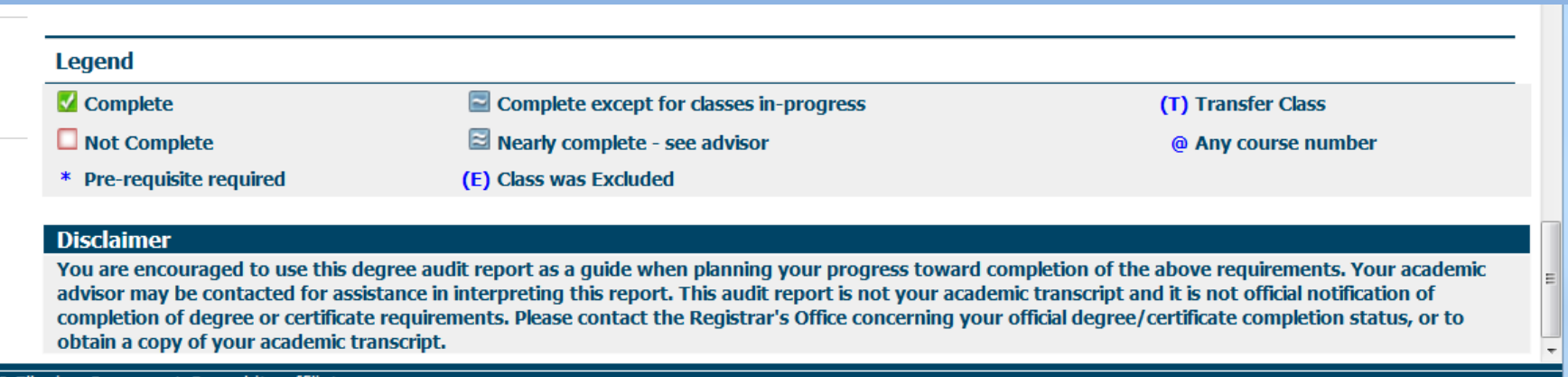

2013 Ellucian Company L.P. and its affiliates

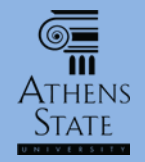

## The Degree Block

*The Degree block shows a summary of all of the blocks required for the degree. It also specifies any General University requirements related to residency, upper level credit, GPA, and any other applicable requirements.*

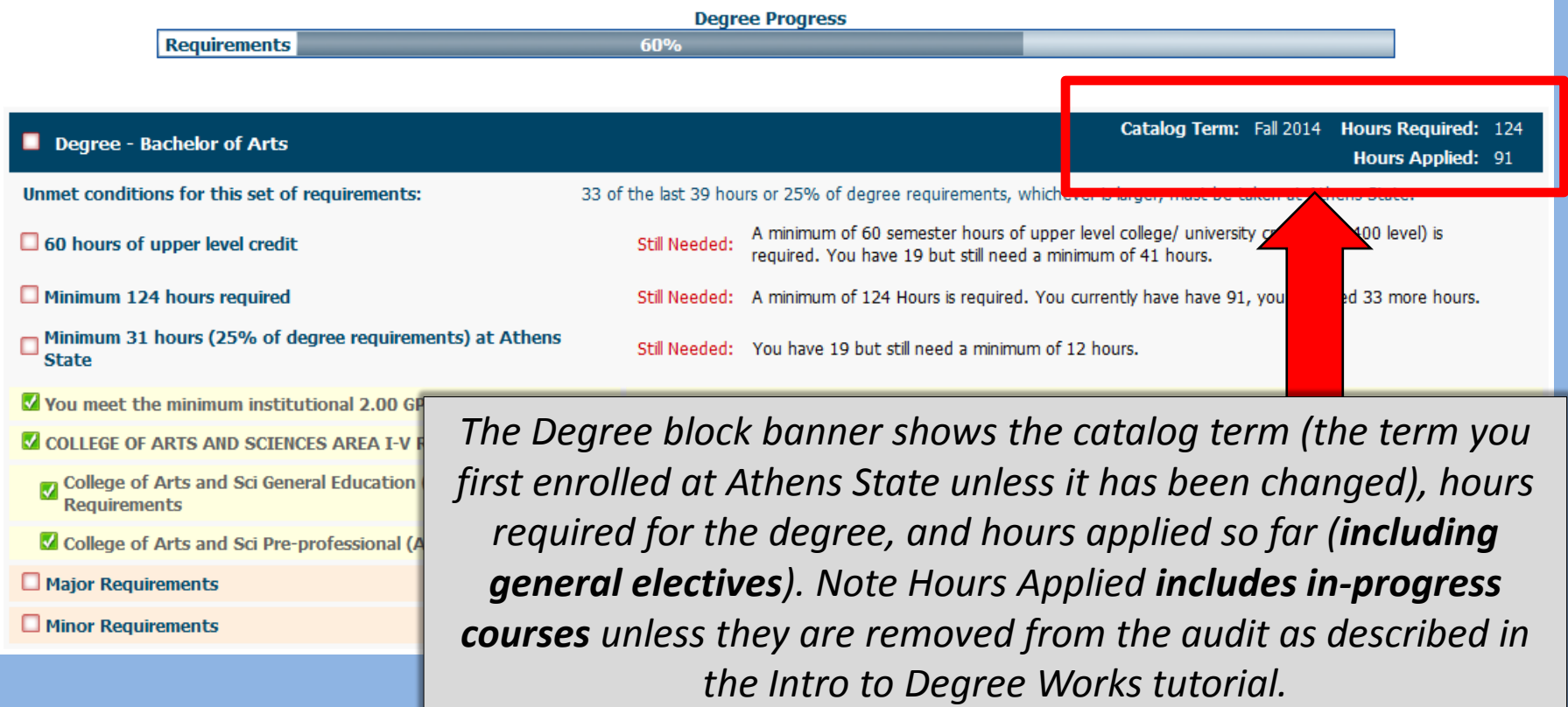

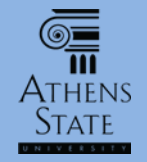

## The Degree Block

*The Degree Progress bar is an estimate only. This estimate is based on the number of "boxes" in the audit and how many are completed.*

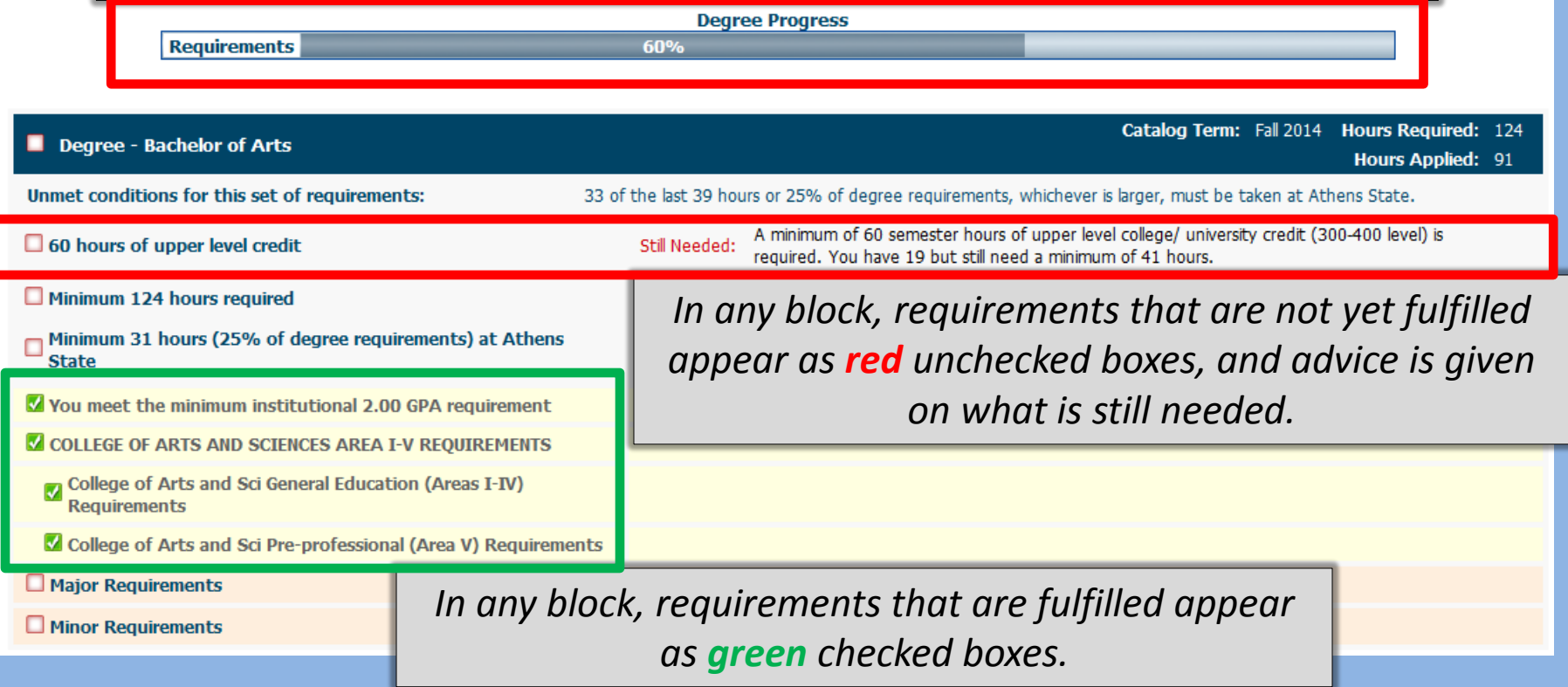

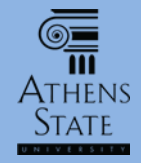

# Features of a Typical Block

*Here is an example of the features/notations seen in a typical block – a major block. While specific requirements in blocks vary, the features and notations in blocks are standard.*

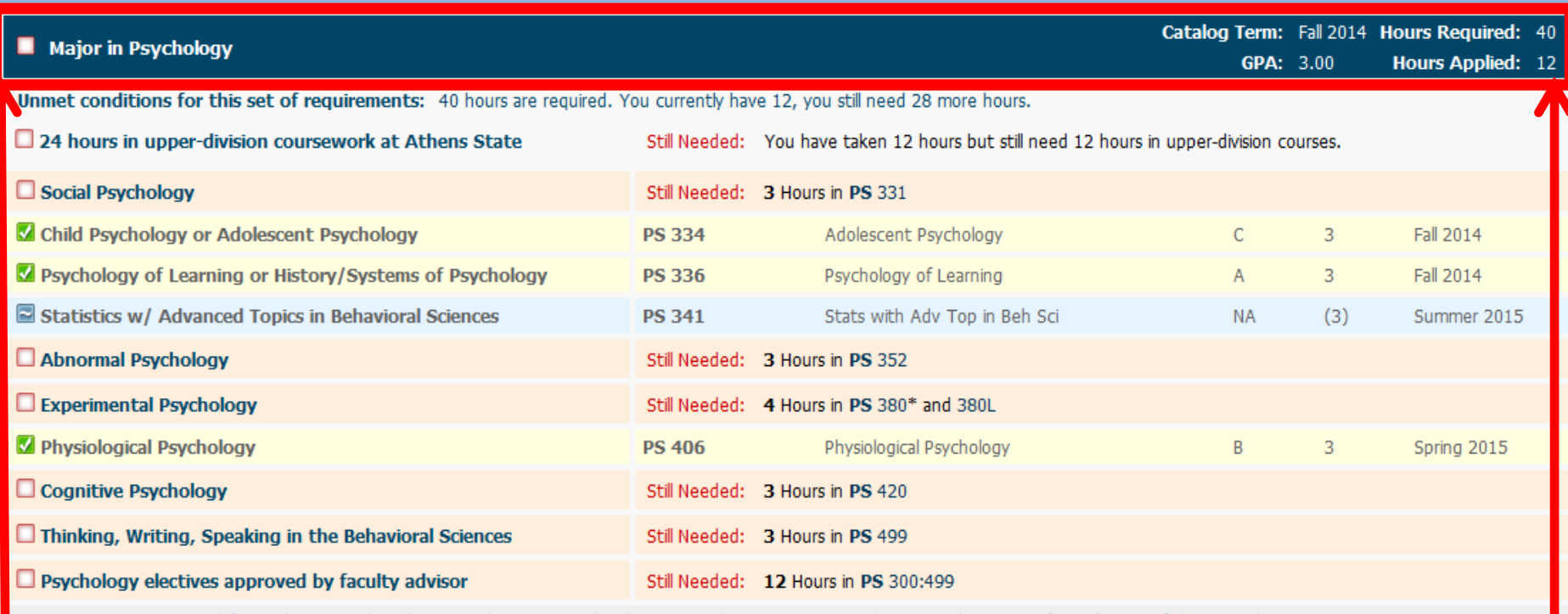

An exit exam is required for graduation and is administered in PS 499. The departmental exit exam covers theories and concepts from all areas of the curriculum.

*Each Block header shows catalog term, hours required for the block, GPA for the block, and hours applied to the block so far. Note Hours Applied includes in-progress courses (unless they have been removed), but block GPA calculation is only for completed courses.*

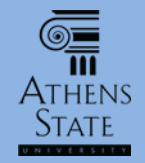

# Features of a Typical Block

*In any block of the audit worksheet, a blue area and a blue "~" box indicate the requirement is in progress or nearly met. In-progress courses or pre-registered courses always show the credit hours in parentheses, and the grade as "NA".*

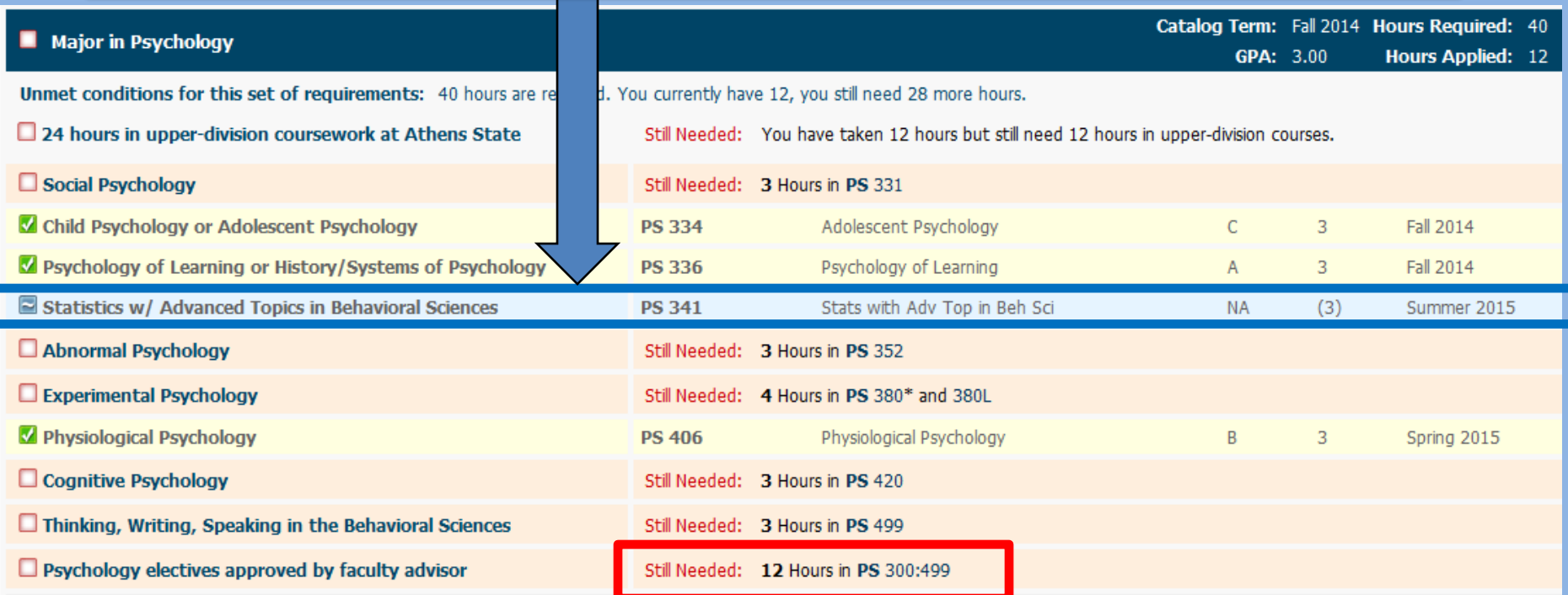

*This advice represents a course range; any PS course numbered 300 to 499 that is not required elsewhere can fulfill this slot. You will also sometimes see the "@" symbol in course advice – this represents a "wildcard". So "PS 3@" would mean any 300 level psychology course can fulfill the slot.*

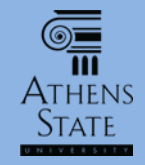

Summer

**Fall 2015** 

2015

31653 0

10006 1

6 (out of 25) Abnormal

6 (out of 30) Abnormal

Psychology

Psychology

#### Features of a Typical Block

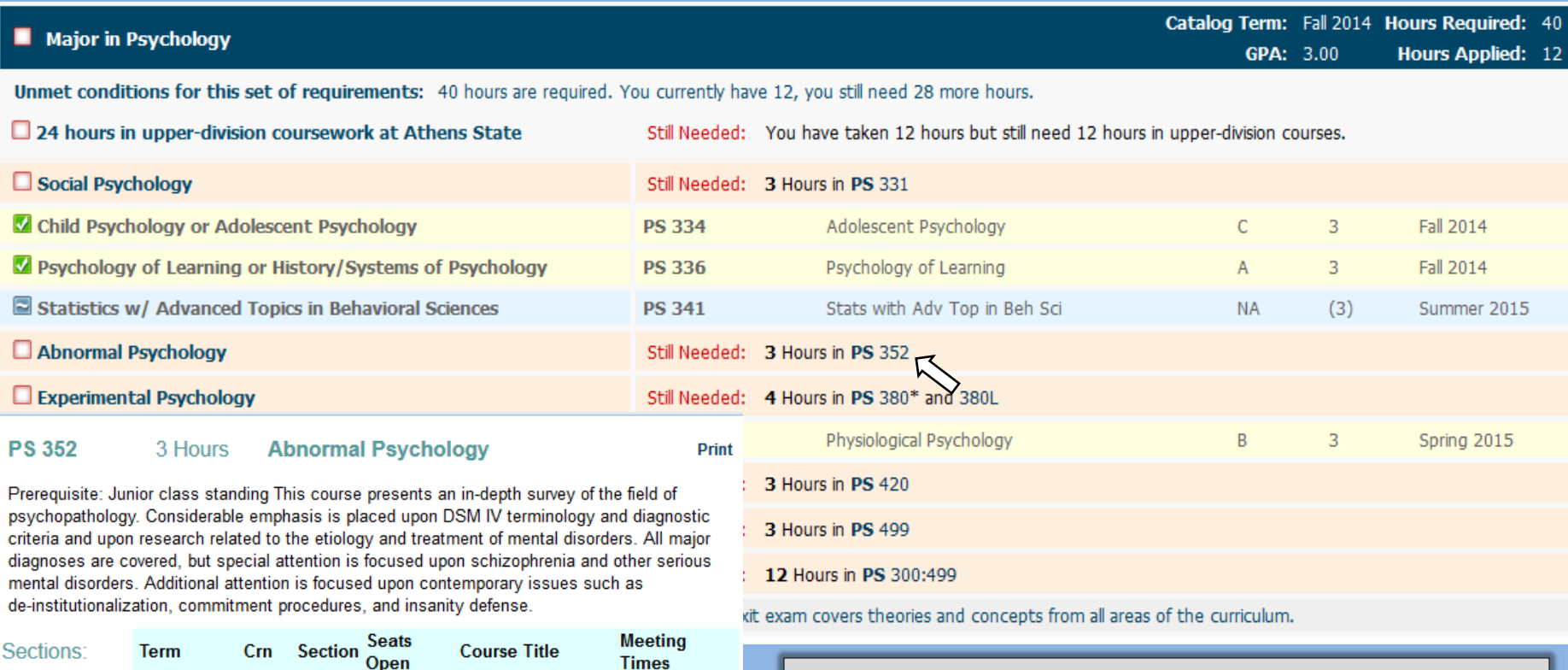

Th 15:10 -

Th 17:10  $15:10 17:10$ **TBA** 

Th 14:30 -

 $17:20$ 

*If a course is still needed, the course number(s) showing in the advice is a hyperlink. Clicking the course number displays a pop-up window with current course information.*

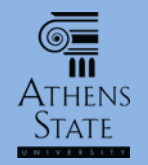

## Other Sections of the Audit

*Courses that don't fulfill requirements for various reasons are placed in other sections depending on the reason.*

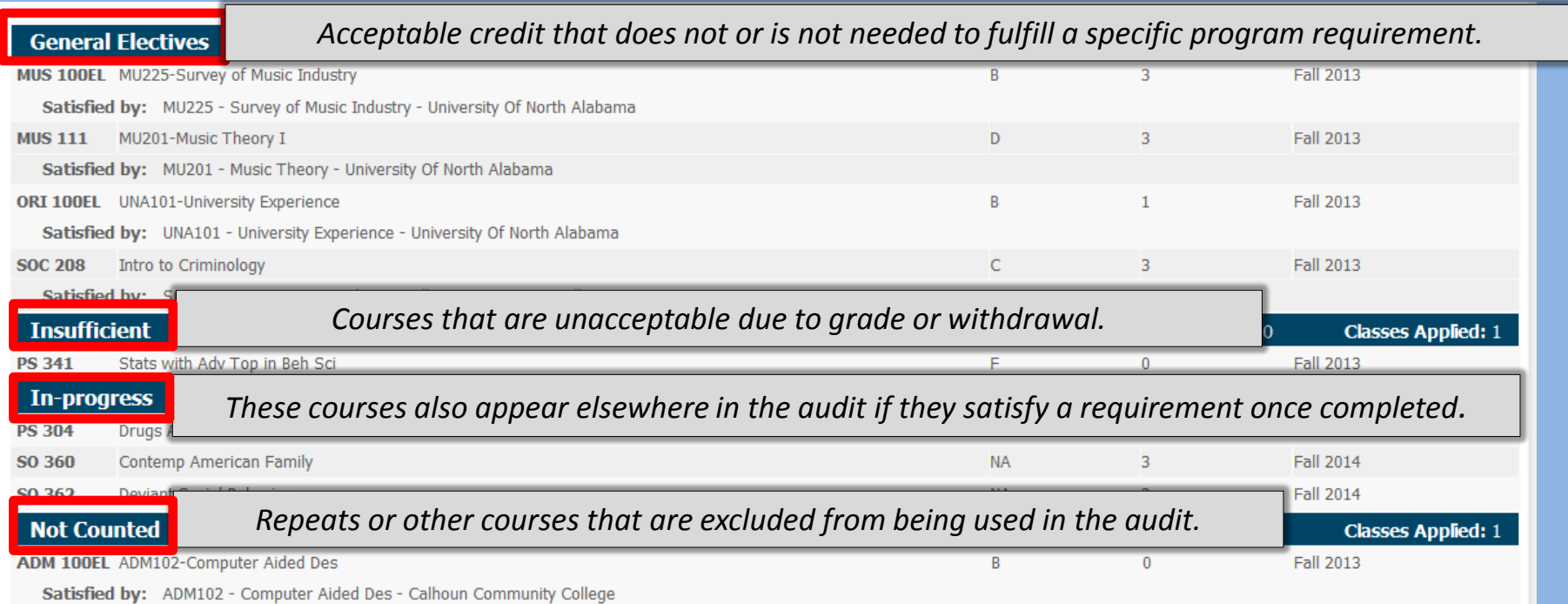

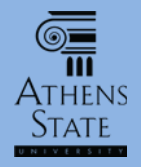

#### **An Important Note**

- While Degree Works is "programmed" for the courses and requirements for your catalog, program, and major, it also uses a "best fit" approach when there are multiple options that can be used to fulfill a requirement (for example, when a list of courses can fulfill a slot)
- As Degree Works sees more options available (such as when you register for or complete additional courses), it **may** choose to move a course from one place in the audit to another – this is part of the "best fit" approach

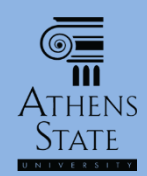

#### End of Tutorial: How to Read Your Degree Audit

• Please view the other available tutorials that will help you make the most out of using Degree Works.

[www.athens.edu/degreeworks](http://www.athens.edu/degreeworks)

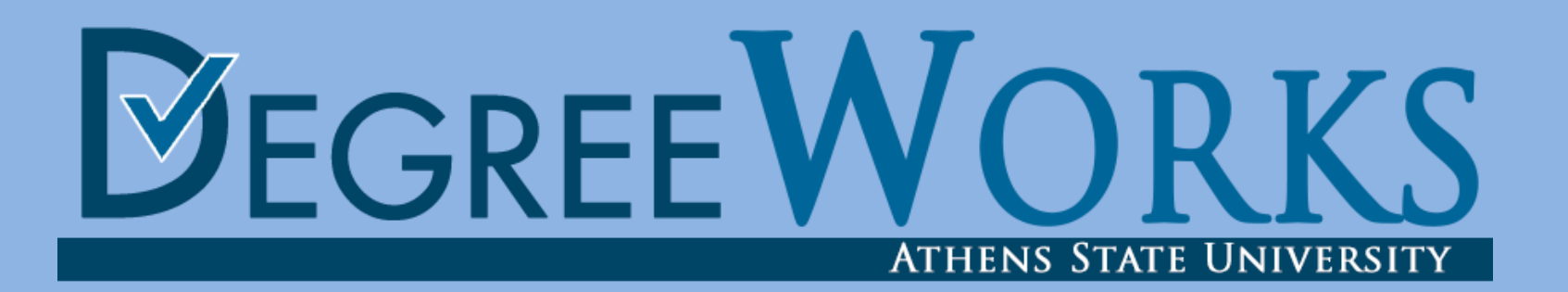